NASA Technical Memorandum 104237

# **User's Manual for AeroFcn: A FORTRAN Program to Compute Aerodynamic Parameters**

Joseph L. Conley

April 1992

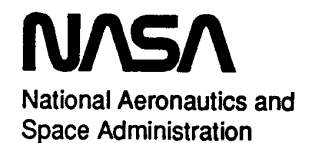

# **User's Manual for AeroFcn: A FORTRAN Program to Compute Aerodynamic Parameters**

Joseph L. Conley NASA Dryden Flight Research Facility, Edwards, California

1992

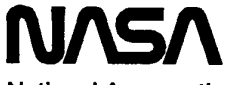

National Aeronautics and **Space Administration** 

Dryden Flight Research Facility Edwards, California 93523-0273

## **CONTENTS**

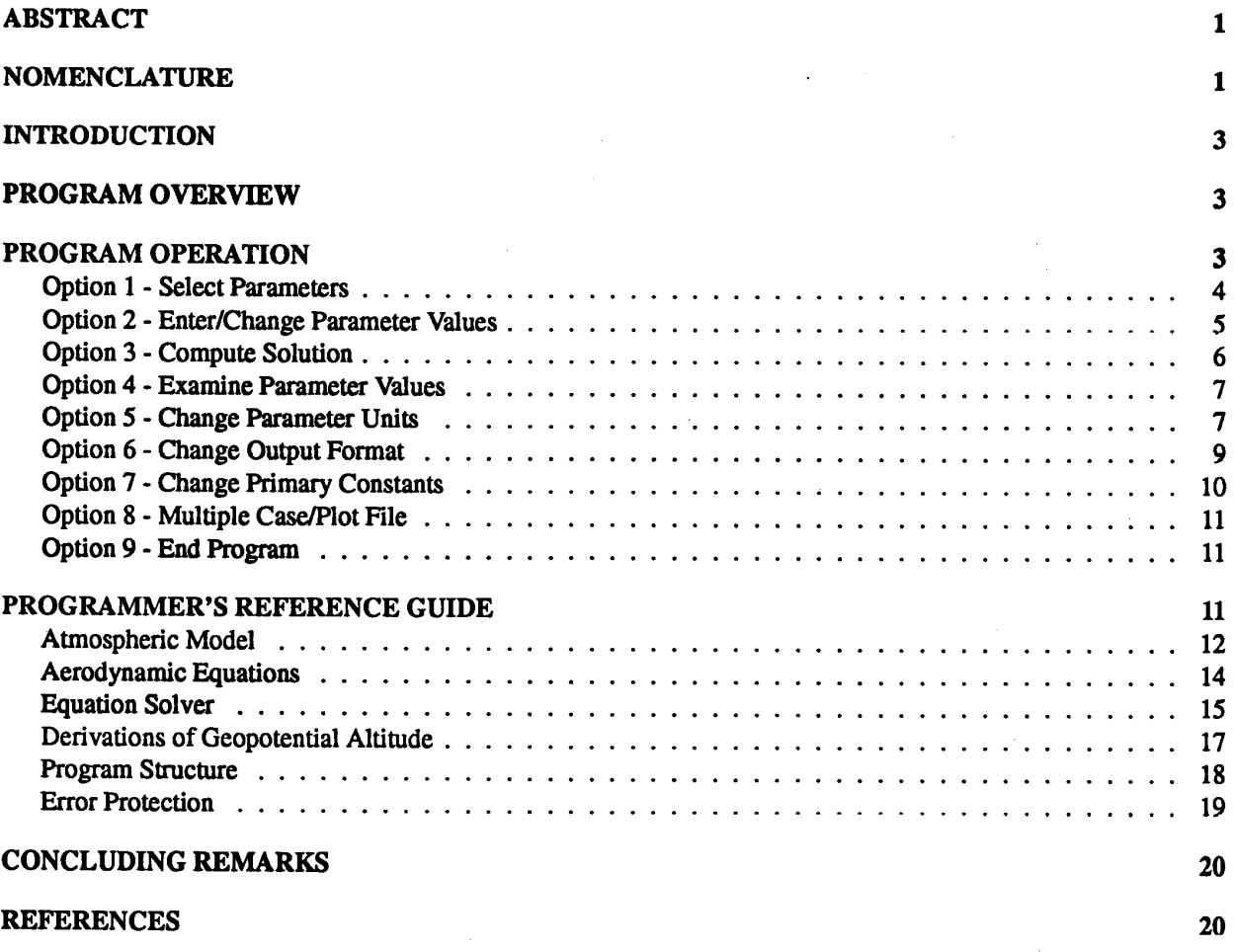

To obtain a copy of this code, please call Joe Conley at FTS (415) 464-3677 or write to Joe Conley, Ames Research Center, Mail Stop 269-4, Moffett Field, CA 94035.

 $\Delta \sim 1$ 

 $\mathcal{L}_{\text{max}}$ 

iii

## **ABSTRACT**

This report documents the computer program AeroFcn, a utility program that computes the following 18 aerodynamic parameters: geopotential altitude, Mach number, true velocity, dynamic pressure, calibrated airspeed, equivalent airspeed, impact pressure, total pressure, total temperature, Reynolds number, speed of sound, static density, static pressure, static temperature, coefficient of dynamic viscosity, kinematic viscosity, geometric altitude, and specific energy for a standard or a modified standard day atmosphere using compressible flow and normal shock relations. Any two parameters that define a unique flight condition are selected and their values are entered interactively. The remaining parameters are computed and the solutions stored in an output file. Multiple cases can be run and the multiple case solutions can be stored in another output file for plotting. Parameter units, the output format, and primary constants in the atmospheric and aerodynamic equations can also be changed.

## **NOMENCLATURE**

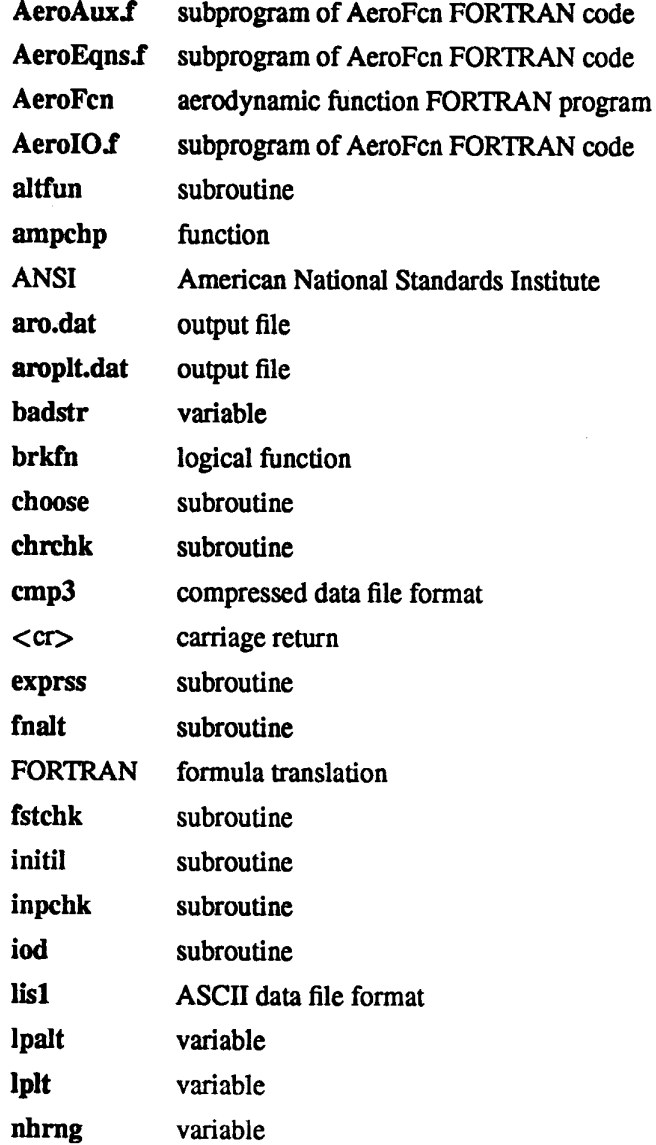

 $n$ trp $1z$ interpolation subroutine  $\operatorname{\textbf{selchk}}$ logical function solve  $\textit{subroutine}$ zamchp subroutine

 $\sim 10$ 

Į,

## Symbols

 $\bar{z}$ 

 $\mathcal{A}$ 

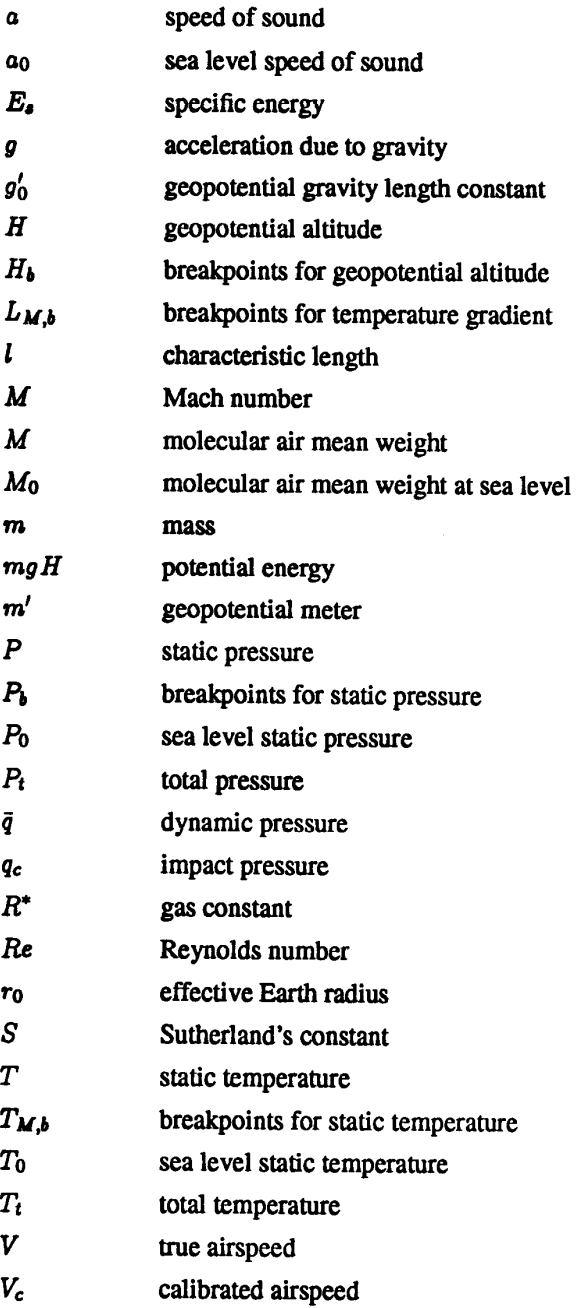

 $\bar{\lambda}$ 

 $\overline{\mathbf{2}}$ 

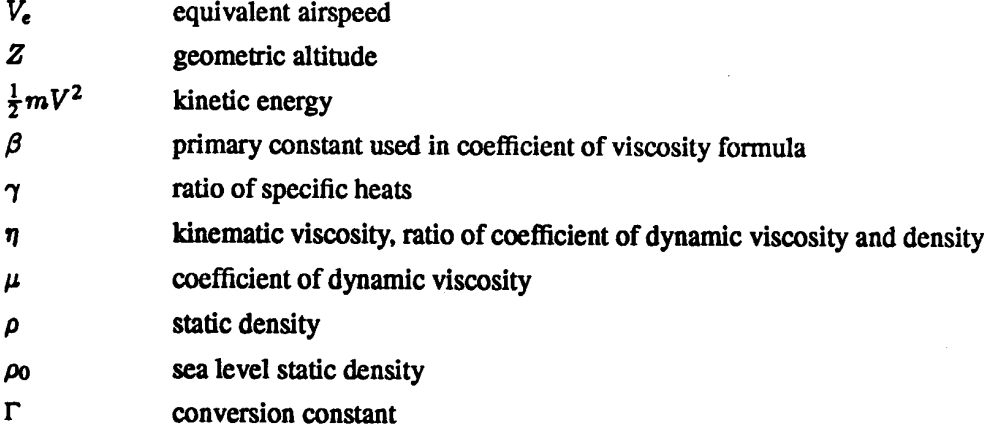

## **INTRODUCTION**

Aerospace engineers, scientists, and students are often confronted with many highly interrelated aerodynamic parameters such as Mach number (M), calibrated airspeed ( $V_c$ ), and dynamic pressure ( $\bar{q}$ ). The tables, graphs, and formulas used by the aerospace community frequently do not contain the desired parameters or the relationships between parameters in a tractable form. Furthermore, computing a particular parameter is often complicated by inconvenient units and conversion factors. Therefore, the computer program AeroFcn was written to compute aerodynamic parameters easily in a convenient set of units given an independent pair of parameters.

The AeroFen program incorporates a flexible model of the U.S. Standard Atmosphere, 1976 (ref. 1) that describes the atmospheric parameters as a function of geopotential altitude (h) accurately from sea level to 84.5 kilometers. A nonlinear equation solver was implemented to solve the transcendental relationships that occur in computing many of the parameters. This report presents a user's and programmer's guide to the formula translation (FORTRAN) program AeroFcn. The aerodynamic equations incorporated in the program are compressible flow and normal shock relations for subsonic and supersonic conditions. Modifications to the atmospheric and aerodynamic equations can be made by changing the primary constants found in those equations.

## **PROGRAM OVERVIEW**

The AeroFcn is a menu driven interactive FORTRAN program that computes 16 aerodynamic parameters from 2 specified parameters that define a unique flight condition. The user interface provides a flexible structure that allows for the easy manipulation of the atmospheric and aerodynamic equations, output units, and output formats including provisions for plotting multiple cases. The FORTRAN code for AeroFcn may be obtained upon request.

Menu options are selected by typing the number corresponding to the desired option followed by a carriage return (<cr>). Normally 2 parameters are selected, the units and output formats defined, the values entered, and the remaining 16 parameters are computed. In addition, primary constants that exist in the atmospheric and aerodynamic equations (e.g., ratio of specific heats of air  $(\gamma)$ ) can be changed. Each set of 18 parameters, along with the corresponding primary constants, define a single case. Single cases and multiple, parameter variation cases for plotting can be run and stored in output files.

## **PROGRAM OPERATION**

After typing AeroFcn, the program introduction appears on the screen. This is followed by the program's main menu

- $***$  Program Options Menu  $***$  (default = 1)
- Select parameters  $\mathbf 1$
- 2 Enter/Change parameter values
- 3 Compute solution
- $\overline{\mathbf{4}}$ **Examine parameter values**
- 5 Change parameter units
- 6 Change output format
- $7<sup>7</sup>$ Change primary constants
- $\mathbf{R}$ Multiple case/Plot file
- 9 End program

Any option can be chosen at any time from this menu. The normal sequence is to choose option 1 and select 2 parameters, such as Reynolds number (Re) and dynamic pressure  $(\bar{q})$ , from the list of 18. Next, option 2 is chosen and the values for the selected parameters are entered. Then option 3 is chosen and the remaining parameters are computed. The solutions are displayed on the terminal screen and can be saved in an output file with the default name aro.dat at the end of the session. The default menu choice changes from 1 to 2 and then to 3 respectively, to reflect this sequence.

Whenever option 3 is chosen, a solution will be computed based on the current values of selected parameters. The program initializes Mach number  $(M)$  and geopotential altitude  $(h)$  as the selected parameters with values of 1.0 and 0.0 ft respectively.

The parameter values can be examined at any time by choosing option 4 from the main menu. In addition, the parameter units can be changed by choosing option 5. Option 6 allows the format of the information displayed to the terminal screen and output file to be altered. The values of the primary constants that appear in the atmospheric and aerodynamic equations can be modified by choosing option 7. Option 8 introduces the Multiple Case/Plot Option Menu where multiple cases are run and the solutions can be stored in an output file for plotting called aroplt.dat. The two output files are referred to as aro.dat and aroplt.dat. However, these files can be assigned any name (assuming they are legal file names as defined by the local operating system). Option 9 terminates the program after giving the option to save the computed solutions in the output file aro.dat.

The program prevents information from scrolling past the screen's available window by requiring  $a < c r$ . The places where a <cr> is necessary should be obvious. The main menu options are described in more detail in the following sections.

#### **Option 1 - Select Parameters**

The atmospheric and aerodynamic parameters are selected from the following menu by choosing option 1 on the main menu:

> \*\*\* Parameter Selection Menu \*\*\* (default = 20) Select (individually) 2 known parameters  $(* [ ]$  - currently chosen parameter(s))

> > 1

- [Geopotential altitude 1.
	- $2<sup>7</sup>$ Mach number
		- 3 True velocity
- 4 Dynamic pressure
- 5 Calibrated airspeed
- 6 **Equivalent airspeed**
- $\overline{\mathbf{7}}$ Impact pressure
- 8 **Total pressure**
- 9 **Total temperature**
- $10<sup>1</sup>$ Reynolds number
- $11 -$ Speed of sound
- $12<sup>7</sup>$ **Static density**
- 13 Static pressure
- $14$ Static temperature
- $15<sub>1</sub>$ Coefficient of viscosity
- $16$ Kinematic viscosity
- Geometric altitude  $17<sup>7</sup>$
- 18 Specific energy
- 19 **Erase selections**
- 20 Return to Program Options Menu

Two parameters are selected to describe a flight condition. Geopotential altitude and Mach number are shown in the previous menu as the currently selected parameters and remain so until chosen otherwise. Parameters are selected one at a time and the currently selected parameters are marked by an asterisk and surrounded by square brackets.

The following pairs of parameters do not describe a unique flight condition: impact pressure  $(q_c)$  and calibrated airspeed  $(V_c)$ , dynamic pressure  $(\bar{q})$  and equivalent airspeed  $(V_c)$ , and any combination of geopotential altitude, geometric altitude, and the atmospheric parameters (parameters 1, 11, 12, 13, 14, 15, 16, and 17). If a nonunique pair has been selected, an error message appears. If a third parameter is selected while two parameters are currently selected, the first two selections are erased and the third choice becomes the only selected parameter. In addition, option 19 erases the currently selected parameter(s). Option 20, the default option on this menu, is used to return to the main menu. This menu is displayed until two unique parameters have been selected.

#### **Option 2 - Enter/Change Parameter Values**

Values for the selected parameters can be entered or changed by choosing the Enter/Change parameter values option from the main menu. The default value for the selected parameter is displayed with the current units and with a prompt for a new value. If a number is entered (followed by a <cr>), then that number becomes the current value for that selected parameter. If just a <cr> is entered, then the default value is retained. Any other type of input will not be accepted and an error message will appear.

There are four ways to change the parameter values, the first two are straightforward, whereas the third and fourth ways are more subtle. The first is to select option 2 from the main menu and change the parameter values as described in the previous paragraph. The second way is to choose option 3 from the main menu and compute the parameter values (see Option 3 - Compute Solution). This will change the values of the parameters not selected only if the values of the selected parameters have changed since the last time solutions were computed. The third way to change the parameter values is to select option 5 from the main menu, convert the units of one or more parameters, and choose the corresponding parameter value(s) to be converted to the new units as described in Option 5 - Change parameter units. The fourth way is to again select option 5 from the main menu and convert the units of one or both the selected parameters without converting the corresponding values. Then, choosing option 3 from the main menu will compute the remaining 16 parameters based on the old parameter values that now have new units. Obviously, any combination of the four methods described previously also change the parameter values.

## **Option 3 - Compute Solution**

Once the parameters are selected and their values entered, the Compute solution option, number 3 on the main menu, will compute the values of the remaining 16 parameters in the current units. For example:

> Case 1 **Parameter Values:**  $(* []$  - selected parameters)

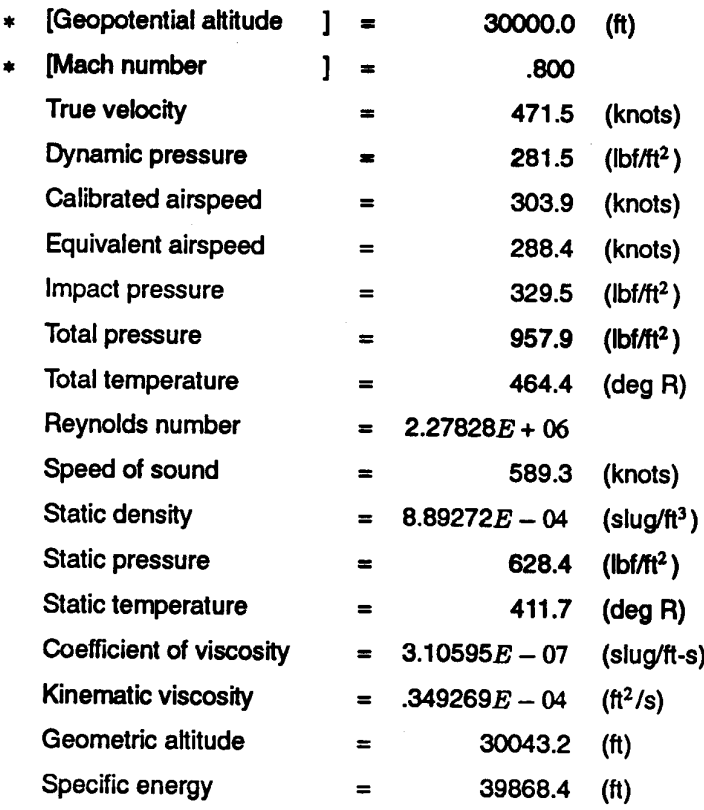

Computed solutions are numbered sequentially and are called cases. Parameter values are displayed to the terminal screen in either the default standard format or scientific notation (see Option 6 - Change output format). The computed solution in the given example was the first case from the output file aro.dat. The parameters were displayed in the standard format. The selected parameters were geopotential altitude and Mach number with values of 30,000 ft and 0.8 respectively. The units for the parameter values are the default units and can be modified using option 5 of the main menu (see Option 5 - Change parameter units).

Certain parameter pairs require the selection of a geopotential altitude range from which geopotential altitude is computed (see Derivations of Geopotential Altitude). For these cases, appropriate geopotential altitude ranges are displayed, a range is selected, and the geopotential altitude corresponding to the specified flight condition is calculated.

## **Option 4 - Examine Parameter Values**

By choosing option 4 from the main menu, Examine parameter values, the selected parameters, the parameter values, and the parameter units can be conveniently examined. The information displayed is the same as a computed solution except for the menu title.

## **Option 5 - Change Parameter Units**

Choosing option 5 from the main menu leads to the following menu, where the units of any or all the parameters can be changed.

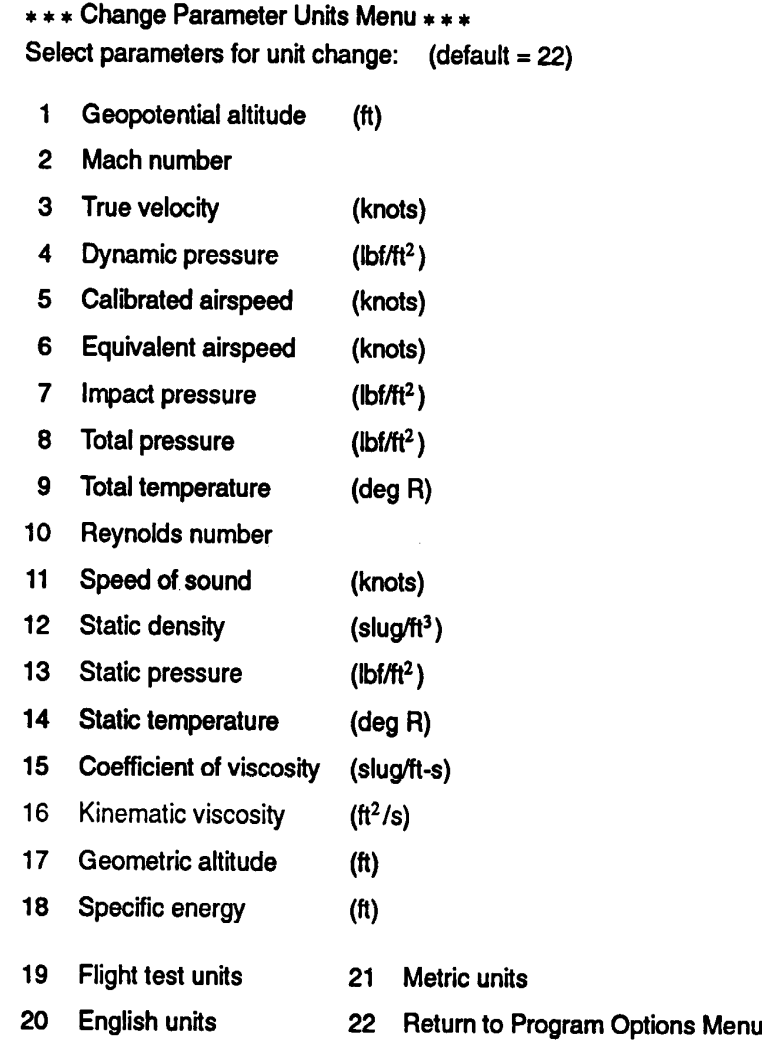

Parameter units remain fixed until changed by using options from this menu. The units shown are option 19, flight test units. English and metric units are also offered as options (20 and 21) on this menu. These three options will globally change the units of all the parameters to the chosen type. English units differ from flight test units in the velocity parameters. The velocity parameters are defined as ft/s in English units and knots in flight test units. The metric units option configures the parameters in the international system or SI units. Case 2 shows a solution in metric units for the selected parameters, impact pressure, and Reynolds number:

 $\overline{7}$ 

Case<sub>2</sub>

**Parameter Values:** 

 $(* []$  - selected parameters)

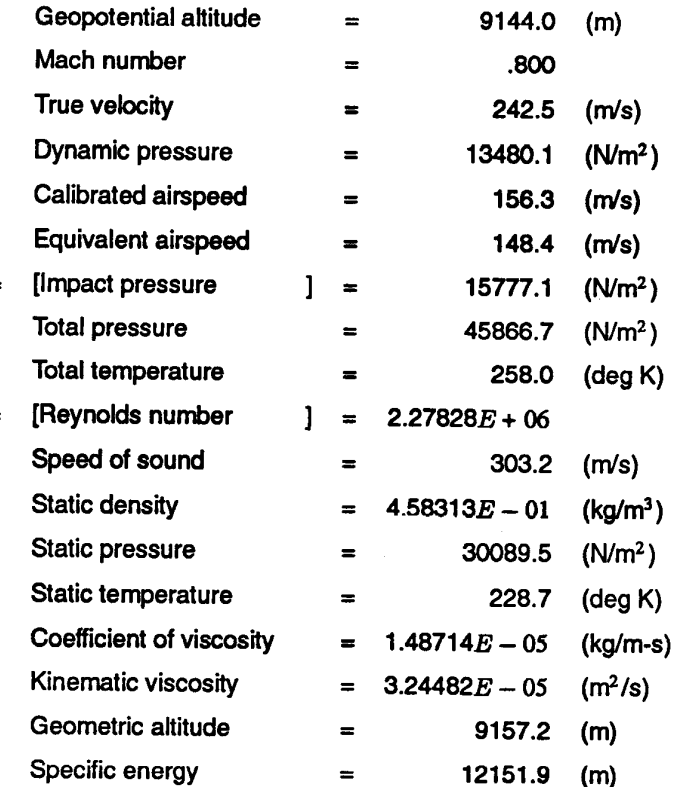

Note that Case 2 is equivalent to Case 1 from the Option 3 - Compute Solution section.

Parameter units can also be changed individually by selecting the corresponding parameter from the menu. The parameters that have dimensions of length (geopotential altitude, geometric altitude, and specific energy  $(E_s)$ ) can be expressed in feet, meters, miles, nautical miles, or kilometers. The parameters that have dimensions of velocity (true velocity, calibrated airspeed, equivalent airspeed, and speed of sound) can be expressed in nautical miles per hour (knots), feet per second, miles per hour, meters per second, or kilometers per hour. The parameters that have dimensions of pressure (dynamic pressure  $(\bar{q})$ , impact pressure  $(q_c)$ , total pressure  $(P_t)$ , and static pressure  $(P)$ ) can be expressed in pounds force per foot<sup>2</sup>, pounds force per inch<sup>2</sup>, atmospheres, newtons per meter<sup>2</sup>, inches of mercury (in-Hg), centimeters of mercury (cm-Hg), inches of water (in-H<sub>2</sub>O), or millibars (newtons per 100.0 meters<sup>2</sup>). The parameters that have dimensions of temperature (total temperature  $(T_t)$  and static temperature  $(T)$ ) can be expressed in degrees Rankine, degrees Fahrenheit, degrees Kelvin, or degrees Celsius. Static density  $(\rho)$  can be expressed in slugs per foot<sup>3</sup>, kilograms per meter<sup>3</sup>, or pounds mass per foot<sup>3</sup>. The coefficient of dynamic viscosity  $(\mu)$  can be expressed in slugs per foot-second, pounds mass per foot-second, or kilograms per meter-second. Kinematic viscosity ( $\eta$ ) can be expressed in feet<sup>2</sup> per second, inches<sup>2</sup> per second, meters<sup>2</sup> per second, or centimeters<sup>2</sup> per second. Mach number and Reynolds number are dimensionless quantities.

Changing the parameter units, either globally or individually, does not directly change the parameter values. Once the units have been changed, the current parameter values can be retained or multiplied by a conversion factor corresponding to the new units. If the units are changed globally, a message appears asking if the parameter values should be converted to the new units. When the units of a single parameter are changed, a message is displayed showing the current parameter value and the value if it were to be converted to the new units. A selection is made between the current value and the converted value. Generally, values should be converted when units are changed.

#### **Option 6 - Change Output Format**

 $\ddot{\phantom{1}}$  $\bullet$ 

Option 6 from the main menu, Change output format, controls the format in the output file aro.dat and the format displayed to the terminal screen. The Change Output Format Menu is as follows:

- \*\*\* Change Output Format Menu \*\*\* (current value = 1)
- 1 Standard format
- 2 Scientific notation

The default standard format is based on the default units for the atmospheric and aerodynamic parameters for most input values. If more precision is required, the output can be displayed in scientific notation by choosing the Scientific notation option as shown in the following example, Case 3.

## Case 3 **Parameter Values:** (\* [] - selected parameters)

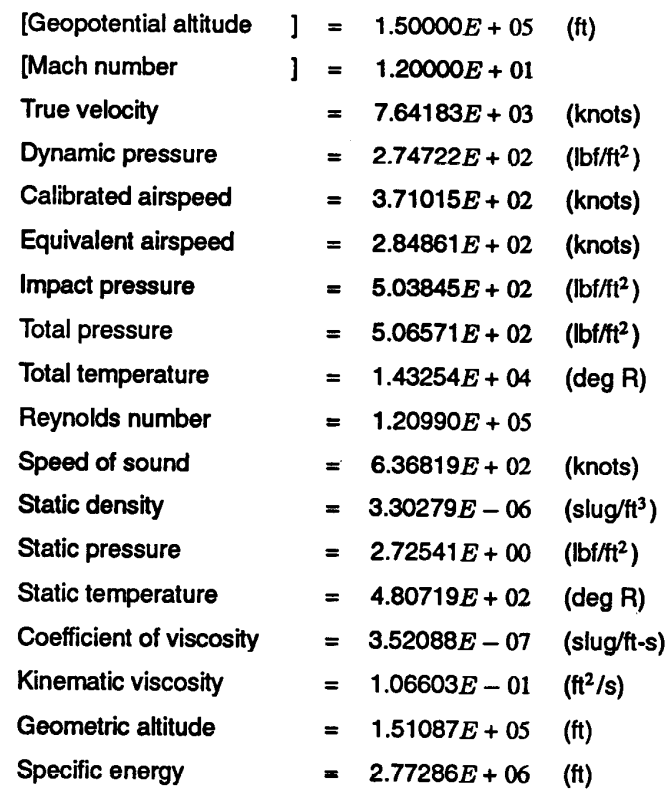

The current format type is displayed and retained until the other format is chosen.

#### **Option 7 - Change Primary Constants**

This option modifies the constants that appear in the atmospheric and aerodynamic equations described in the Atmospheric Model and Aerodynamic Equations sections. When option 7 is chosen from the main menu, the following menu will appear

\*\*\* Change Primary Constants Menu \*\*\* (default = 18) Constants are currently defined in English units

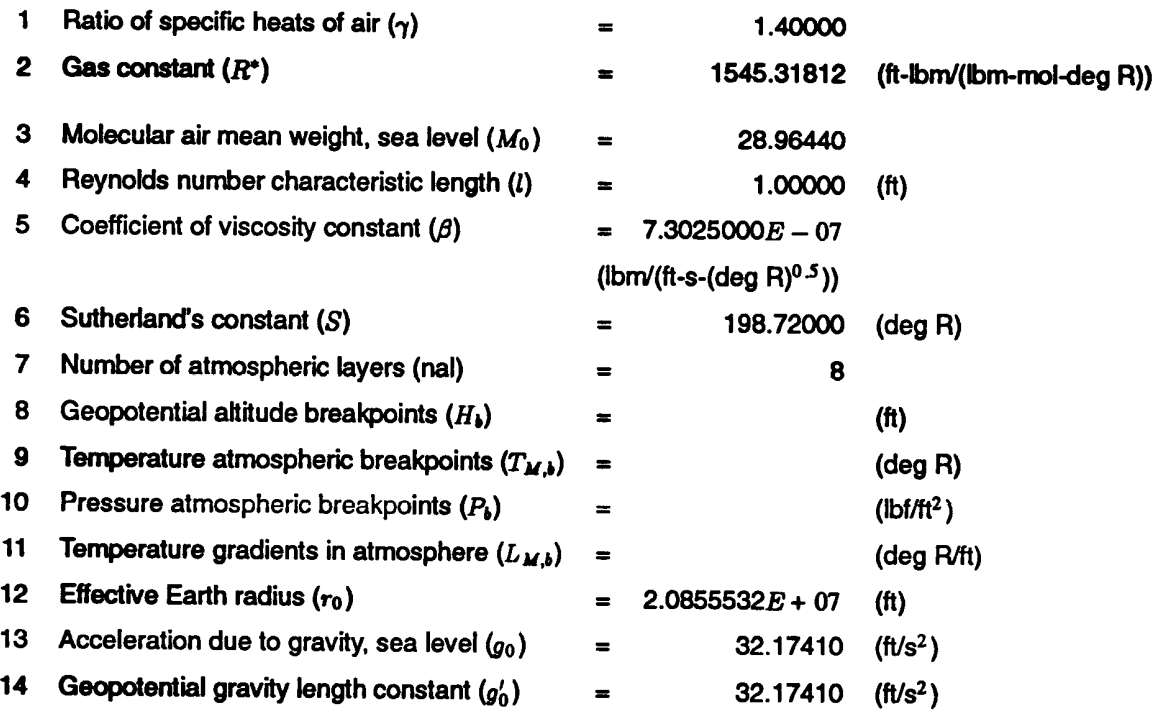

15 Convert to Metric units

 $16<sup>1</sup>$ Examine atmospheric breakpoints

 $17<sub>2</sub>$ **Reset to original values** 

18 Return to Program Options Menu

Changing these constants will change the corresponding values in the atmospheric and aerodynamic equations. The primary constants can be displayed and modified in either English or metric units by choosing option 15. Primary constant units are changed as a set, not individually. Therefore, the menu label for option 15 is set to Convert to Metric units when English units are in use and set to Convert to English units when metric units are used.

The atmospheric model can be modified by changing the number of layers or the breakpoints (altitude, temperature, pressure, and temperature gradient), using options 7 through 11. The standard day model, presented in the Atmospheric Model section, is defined by the atmospheric equations and the breakpoints for the eight atmospheric layers between sea level and 84.5 kilometers. Option 16 allows the atmospheric breakpoints to be examined. All the primary constants except Reynolds number characteristic length affect the atmospheric model. In addition, option 17 will restore all the primary constants including the atmospheric breakpoints to their original values.

The sea level constants  $\rho_0$ ,  $P_0$ , and  $a_0$  that appear in the aerodynamic equations are defined as the value of that parameter at an altitude of 0 ft. Therefore, changing the primary constants can change the corresponding value of the sea level parameters.

## **Option 8 - Multiple Case/Plot File**

The Multiple case/Plot file option from the main menu produces the following menu, which allows multiple cases to be run. The output from multiple cases can be stored in a file for plotting.

- \*\*\* Multiple Case/Plot File Menu \*\*\* (default = 8)
- 1 Select constant parameter
- 2 Select varying parameter
- 3 Input constant parameter value
- 4 Input varying parameter min, max, and delta
- 5 Compute multiple cases only
- 6 Compute multiple cases and Create plot file
- 7 Change plot file format
- 8 Return to Program Options Menu

A constant and a varying parameter are selected to run multiple cases. These parameters are selected by choosing option 1 or 2 from the menu shown above and entering the corresponding values. The constant and varying parameters are chosen in the same way the individual case parameters were chosen as described in Option 1 - Selecting Parameters. A parameter cannot be selected to be both the constant and varying parameter. The varying parameter values require a minimum, maximum, and delta value, creating a parameter array from which solutions are computed.

Options 5 and 6 from the Multiple Case/Plot File Menu compute the parameter solutions for the multiple cases. Option 5 displays the multiple case solutions to the terminal screen. Multiple case sets are numbered sequentially as well as the individual cases inside each multiple case set. Option 6 writes the multiple case solutions to the plot file aropit.dat and will also display a message asking whether or not to display the solutions to the terminal screen. Each time option 6 is chosen, a file name for the multiple case set should be entered. Different file names for each set of multiple cases are necessary to prevent the data sets from being overwritten.

Option 7 from this menu allows the output format to be specified for the plotting output file, aroplt.dat. The first format, cmp3, is a compressed format read by the plotting program Ezplot (ref. 2). The second format type, lis1, is a less efficient but more readable ASCII format that may be desirable for viewing data or for other plotting routines. Reading and writing data in cmp3 and lis1 formats are documented in the GetData reference manual (ref. 3).

### **Option 9 - End Program**

Option 9 from the main menu terminates the program after allowing the entire session to be saved. If the case information is saved, single and multiple cases are stored sequentially in the output file aro.dat. The plotting output file, aropit.dat, is written whenever that option is chosen under the Multiple Case/Plot File Menu as described in the previous section. There is no default to the End Program Menu since a mistake at this point could mean a significant loss of data.

## PROGRAMMER'S REFERENCE GUIDE

The purpose of the program was to solve for 16 atmospheric and aerodynamic parameters given the values of any 2 selected parameters that define a unique flight condition. The problem was divided into two parts. The first part used subroutine solve to compute geopotential altitude and Mach number from two selected parameters. The second part used subroutine exprss to compute the remaining 16 parameters from geopotential altitude and Mach number. The following sections discuss the atmospheric model, aerodynamic equations, equation solver, derivations of geopotential altitude, program structure, and error protection.

#### Atmospheric Model

The 1976 U.S. Standard Atmosphere was used as the reference for the atmospheric model in AeroFcn. Six atmospheric parameters are functions of geopotential altitude: static temperature, static pressure, static density, speed of sound, coefficient of dynamic viscosity, and kinematic viscosity. The acceleration due to gravity and geometric altitude are also functions of geopotential altitude and are included in this section.

The standard day atmospheric model is divided into a series of spherical layers of air. Equations describing the atmospheric properties inside each layer are based on breakpoints of geopotential altitude  $(H_b)$ , static temperature  $(T_{M,b})$ , static pressure  $(P_b)$ , and temperature gradient  $(L_{M,b})$ , where the subscript b represents the layer number. The following equations are implemented in AeroFcn and are valid for the geopotential altitude range from 5.0 kilometers below sea level to 84.5 kilometers above sea level.

Molecular scale temperature,  $T_M$ , is a function of geopotential altitude, H.

$$
T = T_{M,b} + L_{M,b} \left( H - H_b \right) \tag{1}
$$

Molecular scale temperature  $(T_M)$  is related to (kinetic) static temperature (T) by a ratio of the molecular air mean weight at sea level  $(M_0)$  and the molecular air mean weight  $(M)$ .

$$
T_M = T \frac{M_0}{M}
$$
 (2)

From sea level to 79-km geopotential altitude, the molecular air mean weight is constant and equal to  $M_0$ . From 79to 84.5-km geopotential altitude, the molecular air mean weight is virtually equal to the sea level value. Therefore, the molecular scale temperature and static temperature are treated as equivalent in this atmospheric model. Static temperature can then be expressed as a function of geopotential altitude using equations (1) and (2):

$$
T = T_{M,b} + L_{M,b} \left( H - H_b \right) \tag{3}
$$

For an isothermal atmospheric layer, where temperature gradient equals zero, static temperature reduces to:

$$
T = T_{M,b} \tag{4}
$$

Static pressure  $(P)$  is also a function of geopotential altitude. For a nonisothermal layer, static pressure can be expressed as:

$$
P = P_b \left[ \frac{T_{M,b}}{T_{M,b} + L_{M,b}(H - H_b)} \right] \frac{\binom{e_b M_0}{R^e L_{M,b}}}{\binom{e_b M_0}{R^e L_{M,b}}}
$$
(5)

where  $R^*$  is the gas constant and  $g'_0$  is the geopotential gravity length constant. The units of  $R^*$  differ in this and the following equations from those in the primary constant menu (see Option 7 - Change Primary Constant) by a Ibm/slug conversion factor. If the atmospheric layer is isothermal, then static pressure is defined as:

$$
P = P_{b^e} \left[ \frac{-g_0' M_0 (H - H_b)}{R^* T_{M,b}} \right]
$$
 (6)

From the perfect gas law, static density  $(\rho)$  can be expressed as a function of static pressure to static temperature.

$$
\rho = \frac{P M_0}{R^* \Gamma} \tag{7}
$$

Speed of sound in the atmosphere  $(a)$  is a function of the square root of static temperature:

$$
a = \sqrt{\frac{\gamma R^* T}{M_0}}
$$
 (8)

where  $\gamma$  is the ratio of specific heats of air constant. Coefficient of dynamic viscosity ( $\mu$ ) is a function of static temperature:

$$
\mu = \frac{\beta T^{\frac{1}{2}}}{T+S} \tag{9}
$$

where S is Sutherland's constant and  $\beta$  is a primary constant. The units of  $\beta$  also differ in this equation from those in the primary constant menu by a lbm/slug conversion factor. Kinematic viscosity  $(\eta)$  is defined as the ratio of coefficient of dynamic viscosity to static density.

$$
\eta = \frac{\mu}{\rho} \tag{10}
$$

The standard day atmosphere between sea level and 84.5 km (or 277230.97 ft) is divided into 8 layers. The standard day breakpoints in English units for the eight atmospheric layers are:

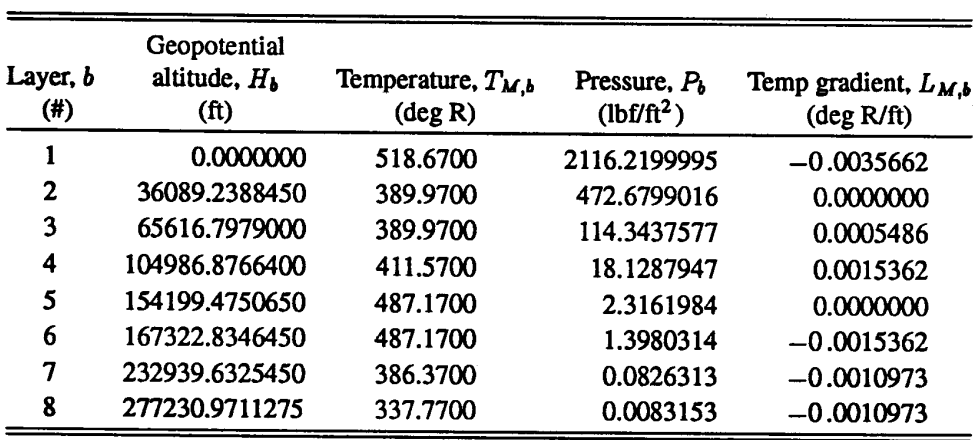

### Atmospheric Breakpoints

Note that the breakpoints are defined at the bottom of each layer and in the atmospheric reference,  $b$  is defined as 0 for the first layer.

Two other functions of geopotential altitude are also presented in this section. Geometric altitude  $(Z)$  can be expressed as a function of geopotential altitude:

$$
Z = \frac{r_0 H}{\Gamma r_0 - H} \tag{11}
$$

where  $r_0$  is the effective Earth radius constant. The conversion constant  $\Gamma$  is defined as:

$$
\Gamma = \frac{g_0}{g_0'}\tag{12}
$$

where  $g_0$  is the sea level acceleration due to gravity constant. Gravitational acceleration (g) can be expressed as a function of geometric altitude or geopotential altitude by using equation (11).

$$
g = g_0 \left(\frac{r_0}{r_0 + Z}\right)^2 = g_0 \left(\frac{\Gamma r_0 - H}{\Gamma r_0}\right)^2 \tag{13}
$$

### **Aerodynamic Equations**

The aerodynamic parameters are defined in equations (14) through (24). Equations (14) through (21) were taken from reference 4 and can be found in various forms, along with the remaining aerodynamic parameters, in many standard aerodynamic texts.

Total pressure  $(P_t)$  is defined as the sum of static pressure  $(P)$  and impact pressure  $(q_c)$ .

$$
P_t = P + q_c \tag{14}
$$

Dynamic pressure  $(\bar{q})$  is defined as one half the product of static density ( $\rho$ ) and true airspeed (V), squared.

$$
\bar{q} = \frac{1}{2} \rho V^2 \tag{15}
$$

Mach number  $(M)$  is defined as the ratio of true airspeed  $(V)$  to the speed of sound  $(a)$ .

$$
M = \frac{V}{a} \tag{16}
$$

Total pressure can also be defined as a function of static pressure and Mach number. The total pressure equation for  $M \leq 1$  is

$$
P_t = P(1 + \frac{\gamma - 1}{2}M^2)^{\frac{\gamma}{\gamma - 1}}
$$
 (17)

Total pressure for  $M \geq 1$  is

$$
P_{t} = \frac{1+\gamma}{2} M^{2} P \left[ \frac{(1+\gamma)^{2} M^{2}}{4 \gamma M^{2} - 2 (\gamma - 1)} \right]^{\frac{1}{\gamma - 1}}
$$
(18)

Equivalent airspeed  $(V_e)$  is a function of the product of true airspeed and the square root of static density

$$
V_e = V \sqrt{\frac{\rho}{\rho_0}}
$$
 (19)

where  $\rho_0$  is the sea level static density constant. Impact pressure is a complicated function of calibrated airspeed  $(V_c)$ . For  $V_c \leq a_0$ , impact pressure is defined as

$$
q_c = P_0 \left[ \left( 1 + \frac{\gamma - 1}{2\gamma} \frac{\rho_0}{P_0} V_c^2 \right)^{\frac{\gamma}{\gamma - 1}} - 1 \right]
$$
 (20)

where  $P_0$  and  $a_0$  are sea level constants of static pressure and speed of sound, respectively. The impact pressure equation for  $V_c \ge a_0$  is

$$
q_c = \frac{1+\gamma}{2} \left(\frac{V_c}{a_0}\right)^2 P_0 \left[\frac{(\gamma+1)^2}{4\,\gamma-2\,(\gamma-1)\left(\frac{a_0}{V_c}\right)^2}\right]^{\frac{1}{\gamma-1}} - P_0 \tag{21}
$$

Total temperature  $(T_t)$  is a function of static temperature and Mach number.

$$
T_t = T(1 + \frac{\gamma - 1}{2}M^2)
$$
 (22)

Reynolds number  $(Re)$  can be expressed as the ratio of static density and true airspeed to coefficient of dynamic viscosity:

$$
Re = \frac{\rho V l}{\mu} \tag{23}
$$

where *l* is the Reynolds number characteristic length constant. Energy height or specific energy ( $E<sub>s</sub>$ ) is the sum of potential energy  $(mgH)$  and kinetic energy  $(\frac{1}{2}mV^2)$  divided by unit weight,

$$
E_{\rm a} = H + \frac{1}{2} \frac{V^2}{g} \tag{24}
$$

where  $m$  is mass.

#### **Equation Solver**

To solve the transcendental equations inherent in computing many of the parameters, a nonlinear equation solver was used. The equation solver varies a single parameter to zero a general function. The routine that calls the equation solver specifies the convergence criteria, the parameter to be varied along with an initial estimate, and any auxiliary parameters that are necessary in solving the atmospheric and aerodynamic equations. The following routine amchp, which computes Mach number given total and static pressure, demonstrates how the equation solver is implemented.

```
Double precision function amchp (pt, pa)
\mathbf cc.... function computes Mach number given total and static pressure
\mathbf{c}implicit double precision (a-h)
      implicit double precision (o-z)
\mathbf Cdouble precision x(1), wk(182), par(2)
      logical lofile, lstfmt
c
      common /outfil/ nunit1, lofile, lstfmt, nunit2, nunit3
Ċ
      external zamchp
Ċ
c.... equation solver variables
Ċ
      nsiq =5
      neqns =\mathbf{1}itmax = 500\mathbf{c}c.... total and static pressure are passed as parameters
\mathbf cpar(1) = ptpar(2)\equivpa
c
c.... initial estimate for Mach number
Ċ
```

```
x(1) = 1.0c
c.... nonlinear equation solver
\mathbf ccall zscnt (zamchp, nsig, neqns, itmax, par, x, fnorm, wk, ier)
c
c.... solution for Mach number
\mathbf camchp = x(1)\mathbf{C}c.... error protection
\mathbf cif (ier .ne. 0) then
         write (*,1000) pt, pa
         write (nunit3,1000) pt, pa
         read (*,*)endif
C
1000 format (/,2x, 'ZSCNT did not converge. The values given for the',
       . ' input parameters may ', /, 2x, 'not produce a physically ',
       . 'realizable system. ',
       . /, 2x, 'Total pressure = ', 1pe15.5,' (1bf/ft^2)',
       . 1, 2x, 'Static pressure = ', 1pe15.5,' (1bf/ft^2)')
\ddot{\mathbf{c}}return
      end
```
A corresponding subroutine is called by the equation solver that contains the nonlinear function to be set to zero. For this example, the equation solver calls the subroutine zame hp and varies Mach number  $(x(1))$ , given total pressure  $(par(1))$ , and static pressure  $(par(2))$  until the function  $f(1)$  converges to zero. Therefore, the Mach number at convergence is the Mach number which satisfies the flight condition determined by the selected parameters. The code for subroutine zamchp is as follows:

```
Subroutine zamchp (x, f, n, par)
\mathbf cc.... routine finds the Mach number for a given static and total pressure
\mathbf{C}implicit double precision (a-h)
       implicit double precision (o-z)
\mathbf cdouble precision x(1), f(1), par(2)
      double precision M0
\mathbf ccommon /prmcon/ gam
                                ,Rstar
                                          , MO
                                                    , Rel
                                                            beta,
                                                                        , S ,
                         r0, g0
                                          ,g0prm
\mathbf cc.... set Mach number and pressure parameters
c
      amch = x(1)pt = par(1)pa = par(2)C
c.... employ penalty function for Mach less than zero
```

```
if (amch .le. 0.0) then
  f(1) = -10.0 * amch + pt
elseif (amch .gt. 0.0 .and. amch .le. 1.0) then
  c1 = \text{gam } / (\text{gam } - 1.0)c2 = (1.0 + (gam - 1.0) / 2.0 * amch**2)**c1f(1) = pt - pa * c2else
  c1 = (gam + 1.0) / 2.0 * amch**2 * pac2 = (gam + 1.0) **2 * amch**2c3 = 4.0 * gam * amch**2 - 2.0 * (gam - 1.0)
  f(1) = pt - c1 * (c2 / c3)**(1.0 / (gam - 1.0))
endif
return
end
```
Notice that a penalty function is employed for Mach numbers less than zero. Penalty functions are implemented in all subroutines called by the equation solver to limit the algorithm to a search space appropriate to the atmospheric model and aerodynamic equations. Since computational speed was not a problem, terms such as  $\frac{q a m}{q a m - 1}$ were not computed outside the iterative process.

#### **Derivations of Geopotential Altitude**

An explicit solution was derived for many of the selected parameters without the use of the equation solver. The equations presented in this section represent the more complicated derivations, all of which consist of geopotential altitude as a function of an atmospheric parameter. The remaining explicit solutions are trivial and can be found in the subroutine solve or in functions that are called within solve. The following equations, derived from the atmospheric and aerodynamic equations from the previous sections, are expressions of geopotential altitude as a function of one atmospheric parameter and various primary constants.

From equation (3), geopotential altitude can be expressed as a function of static temperature for a nonisothermal layer.

$$
H = H_b + \frac{T - T_{M,b}}{L_{M,b}}\tag{25}
$$

From equation (5), geopotential altitude can be expressed as a function of static pressure for a nonisothermal layer.

$$
H = H_b + \frac{T_{M,b}}{L_{M,b}} \left[ \left( \frac{P}{P_b} \right)^{\left[ \frac{-R^* L_{M,b}}{d_b M_0} \right]} - 1 \right]
$$
 (26)

From equation (6), geopotential altitude can be expressed as a function of static pressure for an isothermal layer.

$$
H = H_b - \frac{R^* T_{M,b}}{g_0^l M_0} \ln\left(\frac{P}{P_b}\right) \tag{27}
$$

17

From equations (3), (5), and (7), geopotential altitude can be expressed as a function of static density for a nonisothermal layer.  $\ddot{\phantom{1}}$ 

$$
H = H_b + \frac{T_{M,b}}{L_{M,b}} \left[ \left( \frac{\rho R^{*T_{M,b}}}{P_b M_0} \right)^{\left[ \frac{-R^{*L} M, b}{\sigma_0 M_0 + R^{*L} M, b} \right]} - 1 \right]
$$
(28)

 $\mathbf c$ 

C

From equations (3), (6), and (7), geopotential altitude can be expressed as a function of static density for an isothermal layer.

$$
H = H_b - \frac{R^* T_{M,b}}{g'_0 M_0} \ln \left( \frac{\rho R^* T_{M,b}}{P_{M,b} M_0} \right) \tag{29}
$$

From equations (3) and (8), geopotential altitude can be expressed as a function of atmospheric speed of sound for a nonisothermal layer.

$$
H = H_b + \frac{a^2 M_0 - \gamma R^* T_{M,b}}{\gamma R^* L_{M,b}}
$$
\n(30)

From equation (12), geopotential altitude can be expressed as a function of gravitational acceleration.

$$
H = \Gamma r_0 \left( 1 - \sqrt{\frac{g}{g_0}} \right) \tag{31}
$$

Three parameters are not monotonic functions of geopotential altitude: static temperature, atmospheric speed of sound, and coefficient of dynamic viscosity. To compute geopotential altitude from one of these three parameters, geopotential altitude ranges based on the atmospheric layers where the parameter to be found is either strictly increasing or decreasing are displayed. A geopotential altitude range is then selected and geopotential altitude is calculated. The geopotential altitude ranges for isothermal atmospheric layers are also displayed, but cannot be selected.

The multiple case option uses a logical lplt that prevents having to choose the desired geopotential altitude range for each iteration when the multiple case option is chosen. The logical lplt is set true after the first case of a multiple case run is computed and the geopotential altitude range is stored as the variable nhrng and used for each case in the multiple case solution. These plotting variables are contained in the following common blocks:

```
common /aroplt/ conpar, xplt(kplt)
common /nlplt /nplt ,lplt ,nhrng
```
#### **Program Structure**

The AeroFcn FORTRAN code is divided into three subprograms: AeroIO.f, AeroEqns.f, and AeroAux.f. Routines that execute the program logic, sequencing, and provide for the user interface are contained in AeroIO.f. The software that describes the aerodynamic equations and mathematical relationships of the atmospheric model is contained in AeroEqns.f. AeroAux.f consists of auxiliary code such as interpolation routines and character string manipulation functions. The software package is written in American National Standards Institute (ANSI) FORTRAN 77 except for the following items:

- lowercase letters were used extensively throughout the program, and
- double precision constants were often written in single precision (for example, 20.0 instead of  $2.0D + 01$ ).

The nonstandard code was used to increase the readability of the code. The output files aro.dat and aroplt.dat use the file unit numbers 13 and 14 respectively. A scratch file is used by the program and is assigned the file unit number 15. The program was written in a modular style with the assumption that some of the subroutines and functions would probably be modified or replaced in the future.

Program dimension limits, described in the following, can easily be changed through parameter statements. The following is a list of the dimension limit names, brief descriptions, and sizes that set the size of the arrays used in AeroFcn:

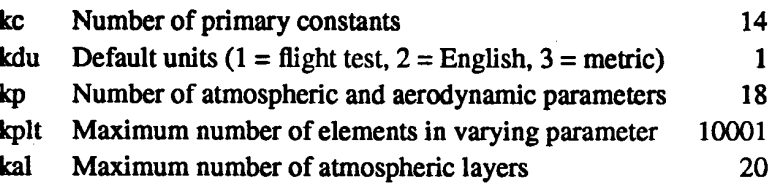

The parameter kdu specifies to which set of default units the program initializes in subroutine initil. English, flight test, or metric units can be set as the default by modifying kdu to 1, 2, or 3 respectively. Of course, the units can also be changed interactively as described in Option 5 - Change Parameter Units.

#### **Error Protection**

 $\mathbf c$ 

Error protection is built into the code to protect against improper input. The types of error protection include user interface errors, unreasonable numerical values, nonunique parameter selection, and numerical computing problems. Unless otherwise specified, error messages describe the problems in this section and allow recovery.

Every input that is read interactively by the program is passed through subroutine iod, which ensures that the variable type read was the type expected. Menu choices are protected by the subroutine choose, which allows only the options available on the current menu.

Filenames for the output files are checked for illegal characters in subroutines chrehk and fstchk. This error protection is highly dependent on the operating system where Aerofon is installed. Currently, there are no characters that are specified as illegal. This, however, can be changed as shown in the following example where the number of illegal characters is the dimension of variable badstr and the data statement contains the following illegal characters

```
character*27 badstr
data badstr /'!@#$^&*()_=+'~[]{}",:;?><|\'/
```
The local compiler, however, may not allow some of these nonstandard characters in the character string.

Values of the selected parameters are checked in subroutine inpchk for unreasonable inputs, such as negative Mach numbers. The minimum, maximum, and delta values that create the vector for the multiple case option is created and checked in logical function brkfn.

The selected parameters are checked in logical function selchk. This function insures that there are two parameters selected and that the pair defines a unique flight condition. The function is set to false if an error is detected. The problem is described in an error message and allows the parameters to be reselected.

If a zero velocity condition is entered, a solution is computed from the current geopotential altitude and zero Mach number. Because the selected parameters, which may be different from the current geopotential altitude and Mach number, are retained in the solution, inconsistencies may appear in these solutions. Zero velocity conditions are detected and a caution is issued, but it is not considered to be an error.

The atmospheric and aerodynamic functions described in Atmospheric Model and Aerodynamic Equations are mostly smooth and well behaved. The equation solver almost always converges quickly to a solution, if one exists. Occasionally, there exists more than one solution for a given pair of selected parameters. In this case, the program will simply converge to the nearest solution. If a solution does not exist or the equation solver does not converge within the proper tolerance or the maximum number of iterations specified, an error message is displayed. In addition, many of the functions will restart the search algorithm with a different initial estimate if the equation solver fails to converge, in an attempt to circumvent local minima and convergence problems.

## **CONCLUDING REMARKS**

This report documents the utility and limitations of the computer program AeroFen. A section on program operations describes the various menu options and overall capabilities. A section for programmers is included that documents the atmospheric model, aerodynamic relations, and how the FORTRAN code is structured to solve for the unknown variables. Comments on error protection are also included in this section.

In summary, AeroFcn is a flexible FORTRAN software package wherein commonly used aerodynamic and atmospheric variables are related to each other using well known compressible flow and normal shock equations and a modifiable standard day atmospheric model. Once two unique variables are selected from interactive menus and their values entered, the remaining variables are computed and the solutions stored in an output file. Further options allow multiple cases to be run and the solutions to be stored in an output file for plotting as well as options that change parameter units, the output format, and primary constants.

Dryden Flight Research Facility National Aeronautics and Space Administration Edwards, California, March 15, 1991

## **REFERENCES**

- 1. "U.S. Standard Atmosphere, 1976" National Oceanic and Atmospheric Administration, NASA, United States Air Force, Washington, D.C., Oct. 1976.
- 2. Garbinski, Charles, Paul C. Redin, and Gerald D. Budd, User's Manual for EZPLOT Version 5.5 A FORTRAN Program for Two-dimensional Graphics Display of Data, NASA TM-88293, 1988.
- 3. Maine, Richard E., Manual for GetData Version 3.1 A FORTRAN Utility Program for Time History Data, NASA TM-88288, 1987.
- 4. Gracey, William, Measurement of Aircraft Speed and Altitude, NASA RP-1046, 1980.

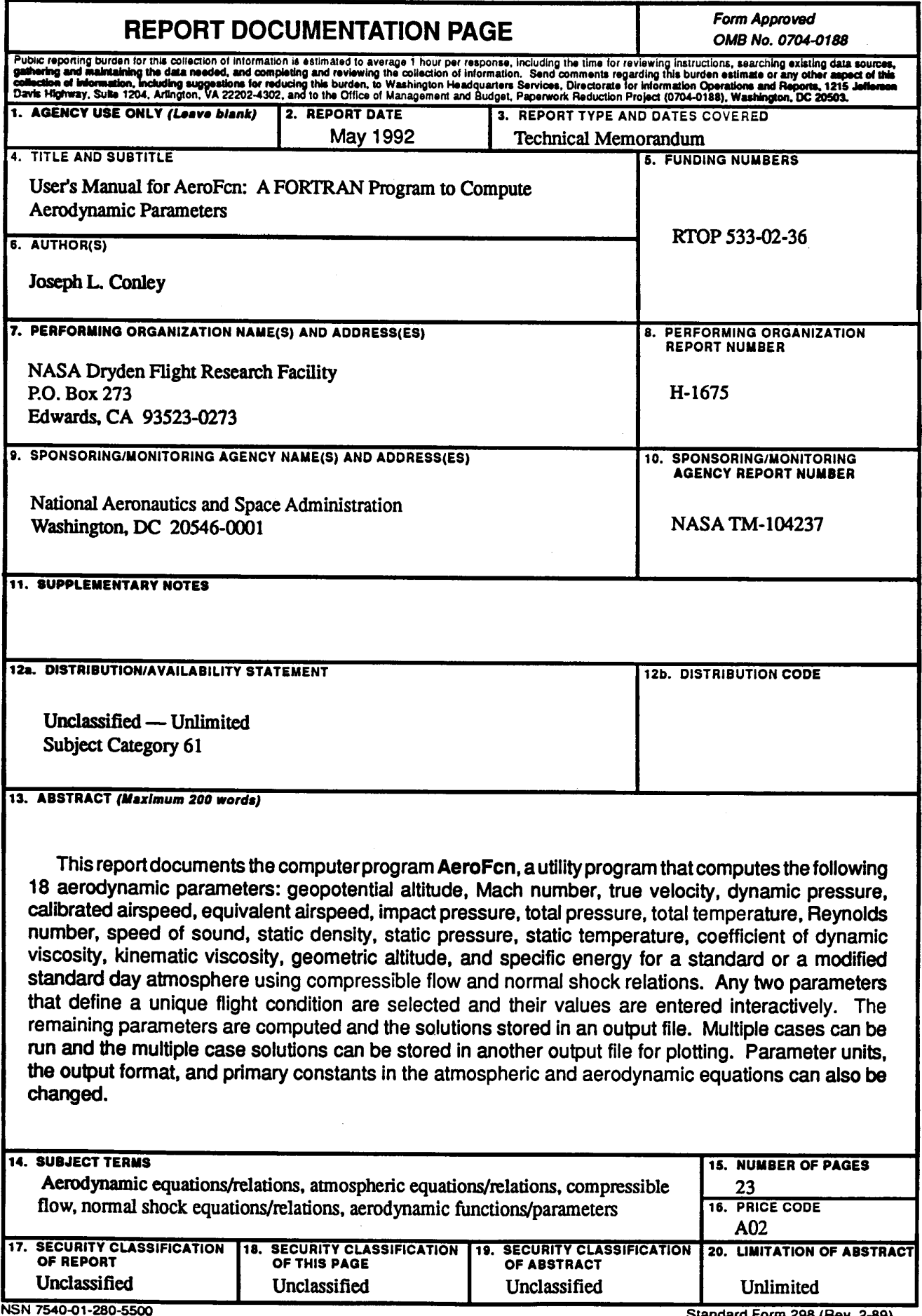